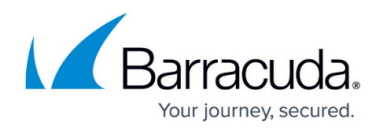

# **How to Use the Grey Listing Tab**

#### <https://campus.barracuda.com/doc/43847333/>

Contents of the **Grey Listing** tab are associated with **Grey Listing** set to **enabled** in the Mail Gateway settings (Section **Grey Listing**, see: [How to Configure Content Stripping, Grey Listing, and](http://campus.barracuda.com/doc/43847175/) [Blacklists\)](http://campus.barracuda.com/doc/43847175/). The list summarizes e-mail delivery attempts, which have reached the gateway. The **Grey Listing** tab is subdivided into two areas, a Grey List and a White List.

### **Grey List**

Data sets in the Grey List are arranged in sections disclosing the e-mails' arrival time. E-mails are classified into the following categories:

- **Newer than 1 hour**
- **Between 1 and 12 hours**
- **Older than 12 hours**

Objects in the first category **Newer than 1 hour** are subject to a greater movement. Senderrecipient pairs are removed from the grey list with the following successful delivery attempt. E-mails which do not experience a second delivery attempt, are successively moved to the lower categories. The grey list can be used to:

- Recognize peers exclusively delivering junk mail. When known, these hosts can be added to the IP Blacklist in the Block Filter configuration section (see above section **Blacklists**, **IP Blacklist**) thus further reducing unwanted e-mail traffic.
- Recognize uncritical sender-recipient pairs whose e-mails could not be delivered due to a misconfigured sender's mail server not attempting a second delivery attempt. When known, these senders and/or hosts can be added to the **White List Peers** and/or **Senders** fields in the **Grey Listing** configuration section (see above section **Grey Listing**, **White List Peers/Senders**) thus excluding the specific servers from Grey Listing.

Available information is arranged in the following columns:

- **Sender** Shows the sender's e-mail address.
- **Receiver** Shows the recipient's e-mail address.
- **Peer IP** Shows the IP address of the sending mail server.
- **Peer Hostname** Shows the delivering mail server's hostname, if its name is DNS resolvable. Otherwise the field will contain the string unknown.
- **Count** This is the number of counted delivery attempts. Multiple unsuccessful delivery attempts might occur when the sending mail server retries delivery before Grey Listing Time expiration (see **Grey Listing Time (Min)**).
- **First Try** This is the time of the first delivery attempt.

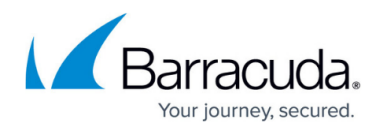

- **Last Try** This is the time of the last delivery attempt.
- **All Tries** This is the sum of all delivery attempts. Multiple delivery tries may possibly occur, if successive delivery attempts under-run the **Grey Listing Time (Min)**.

Grey Listing entries older than 12 hours are automatically deleted after 1 day.

#### **White List**

Contents of the **White List** are associated with parameter **Auto White List (Senders)** set to **yes** in the Mail Gateway Settings (Section **Grey Listing**, see: [How to Configure Content Stripping, Grey](http://campus.barracuda.com/doc/43847175/) [Listing, and Blacklists\)](http://campus.barracuda.com/doc/43847175/). The list contains all e-mail senders whose e-mails have been delivered successfully and which have been added to the temporary White List automatically. Available information is arranged in the following columns:

- **Sender** Shows the sender's e-mail address.
- **Listed Since** Shows the date when the e-mail address has been added to the White List.

#### **Context Menu Entries**

Data sets in the White List are deleted automatically according to the interval, which is defined through parameter **Remove from White List after (d)** (see above section). Manual deletion is possible through the following context menu entries available through right clicking any data set:

- **Remove** Deletes the selected entry from the list.
- **Clear List** Deletes all entries from the list.

**Continue with: [Logs, Statistics, Events](http://campus.barracuda.com/doc/43847334/).**

## Barracuda CloudGen Firewall

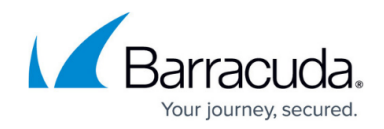

© Barracuda Networks Inc., 2019 The information contained within this document is confidential and proprietary to Barracuda Networks Inc. No portion of this document may be copied, distributed, publicized or used for other than internal documentary purposes without the written consent of an official representative of Barracuda Networks Inc. All specifications are subject to change without notice. Barracuda Networks Inc. assumes no responsibility for any inaccuracies in this document. Barracuda Networks Inc. reserves the right to change, modify, transfer, or otherwise revise this publication without notice.